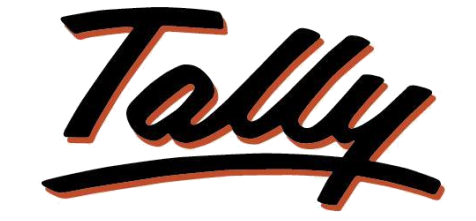

## POWER OF SIMPLICITY

## **Track Sales Order to Receipt cycle**

# **XCFLIKSOFT**

**Fliksoft Technologies Private Limited**

#221, 3rd Floor, 7th Main, HRBR 2nd Block, Kalyan Nagar, Bangalore - 560043, INDIA. Phone: +91-73-49-146513, +91 80 416 50555, Email:<sales@fliksoft.com>

© 2016 Fliksoft Technologies Private Limited. All rights reserved.

Tally, Tally 9, Tally9, Tally.ERP, Tally.ERP 9, Tally.Server 9, Shoper, Shoper 9, Shoper POS, Shoper HO, Shoper 9 POS, Shoper 9 HO, TallyDeveloper, Tally Developer, Tally.Developer 9, Tally.NET, Tally Development Environment, Tally Extender, Tally Integrator, Tally Integrated Network, Tally Service Partner, TallyAcademy & Power of Simplicity are either registered trademarks or trademarks of Tally Solutions Pvt. Ltd. in India and/or other countries. All other trademarks are properties of their respective owners.

Version: Fliksoft Technologies Private Limited / Track Sales order to receipt cycle/1.2/June 2013

# Track Sales Order to Receipt cycle

## Introduction

.

With this Add-on you can view multiple reports related to Sales order and receipt cycle.

You can view a sales order and delivery challan report containing details like ordered quantity, supplied quantity and pending quantity.

You can view a sales and delivery challan containing details like ordered quantity, supplied quantity and pending quantity.

You can view a Sales and receipt report which will tell you sales done and receipt remaining for the sales done.

**Important**!

As a best practice it is advisable to take back up your company data before installing the Add-on

Setup Guide: Add-on details with images

Step 1: Select Accounts with inventory in company creation screen its mandatory,

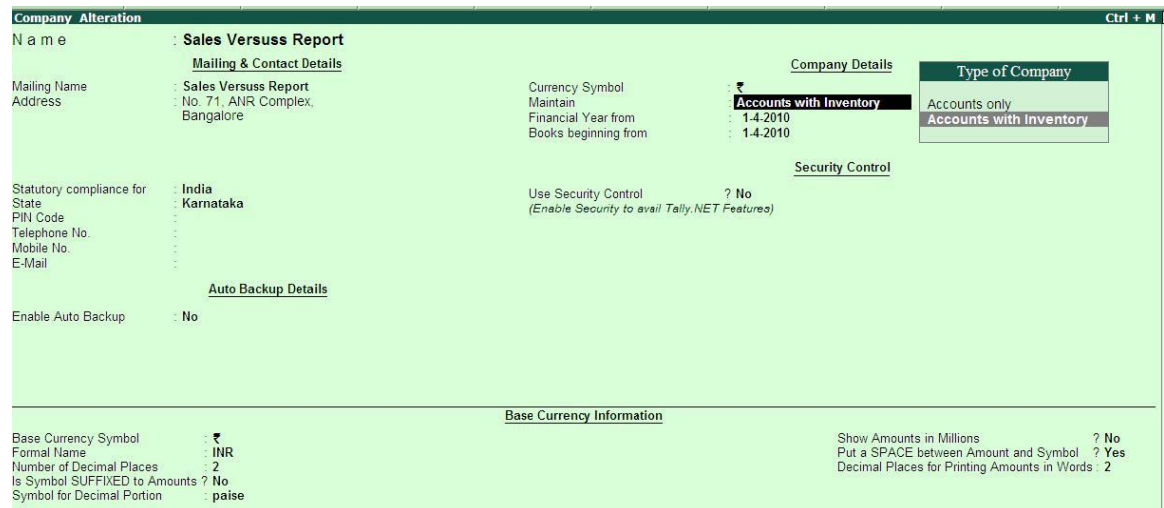

Step 2: Create all necessary Accounting and inventory masters,

Step 3: Enable Sales order and Tracking Number in 11 Feature,

Step4: Pass the necessary transactions of Sales Order, DC, Sales invoice and Receipts. The user should ensure use of order number, tracking number, bill number for the accuracy of the report).

Step5. The following Reports are generated automatically

a) Sales Order v/s Delivery Challan

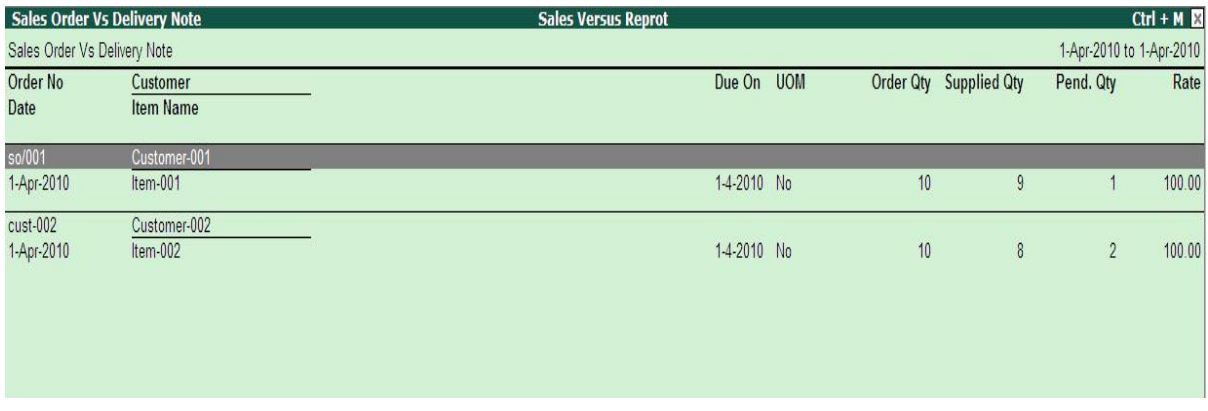

The above report contains of Sales order number, order date, supplier name, item name, ordered quantity, supplied quantity and pending, rate with due date,

Follow the bellow screen to filter the report by using F12 button:

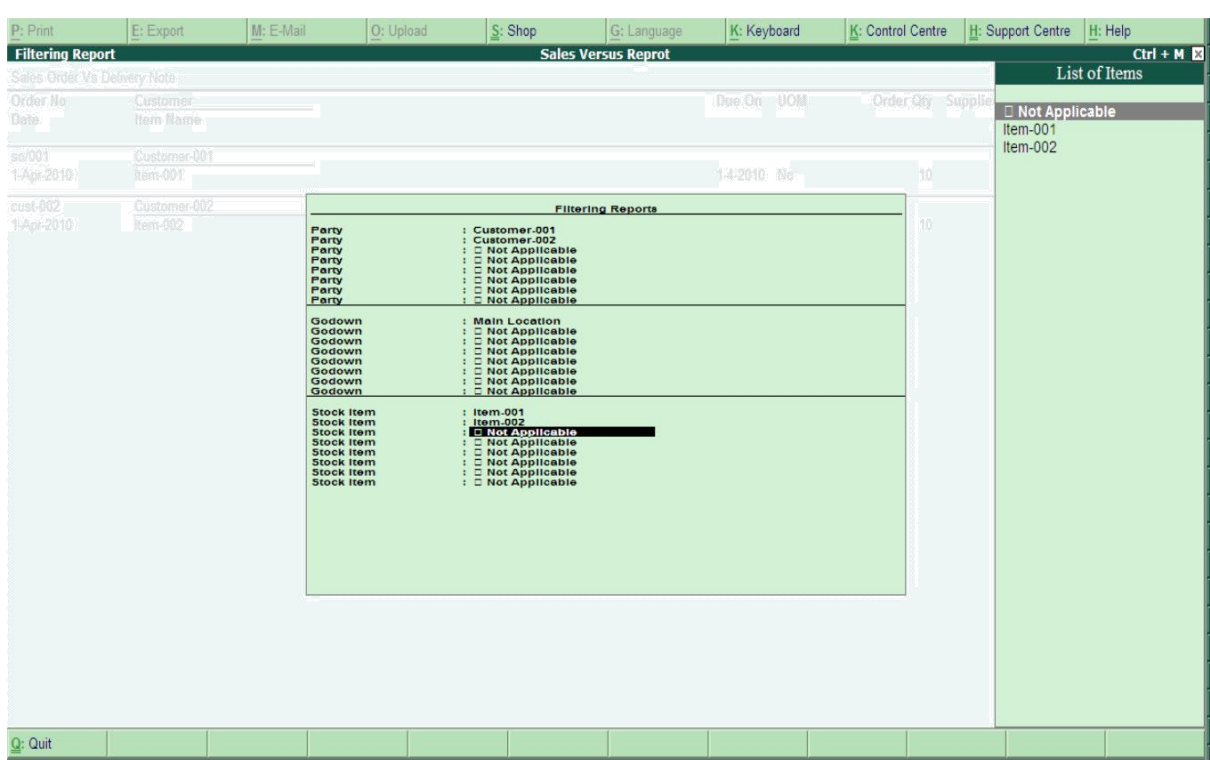

2. Delivery Challan v/s Sales

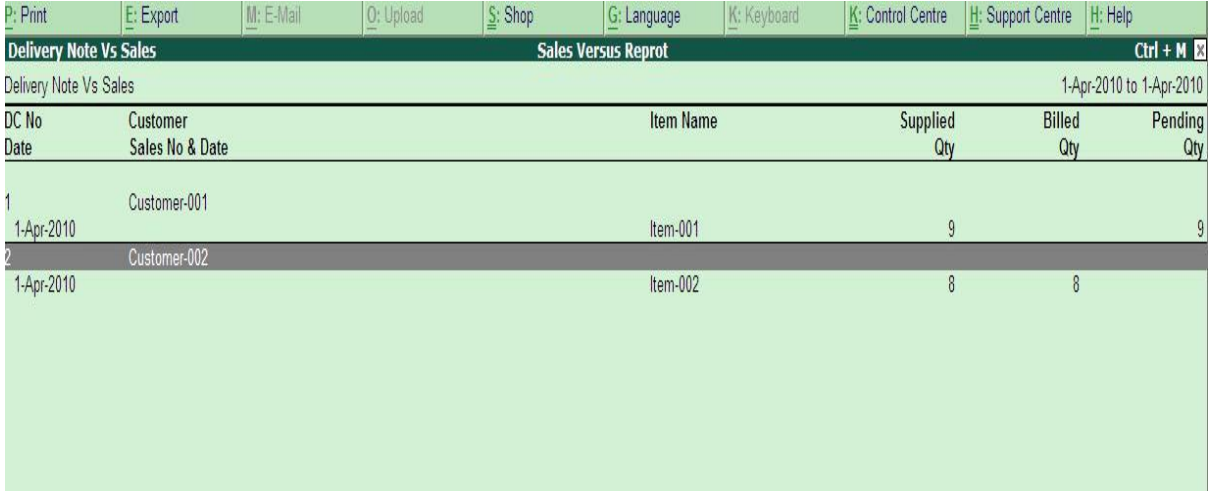

The above reports contains the DC no, Date, customer name, item name, supplied quantity, billed quantity and pending to bill,

#### 3. Sales v/s Receipt

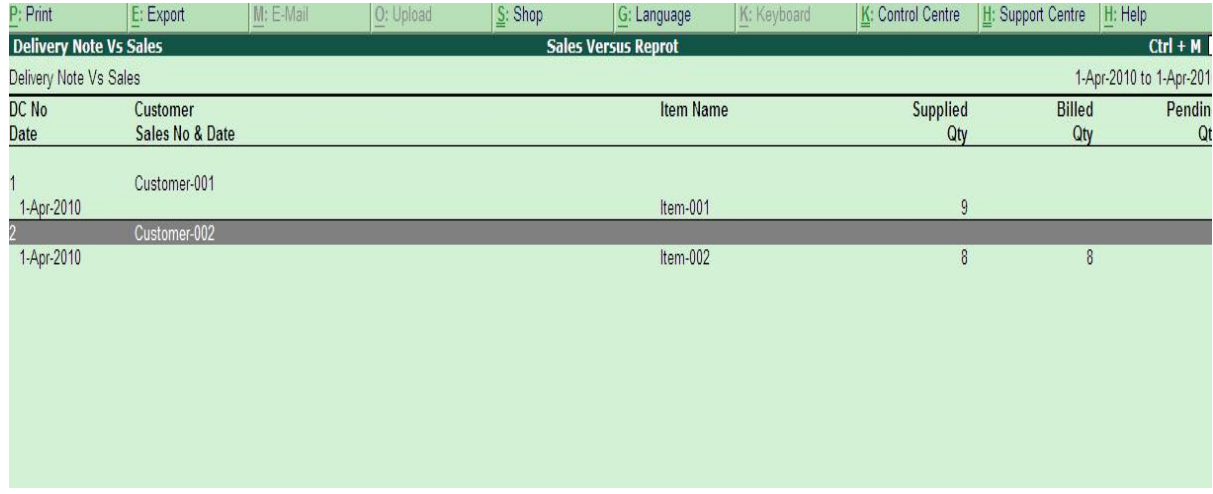

The above report contains the sales no, date, customer, billed amount, paid amount and pending amount.

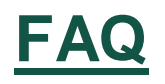

#### **How will I get support for this add-on?**

For any functional support requirements please do write to us on [sales@fliksoft.com o](mailto:sales@fliksoft.com)r call us at +91-73-49-146513.

### **If I need some enhancement / changes to be incorporated for the add-on, whom should I contact?**

Please share detailed write-up & screen shots (if any) of your additional requirements over email and we will revert to you within next 24 business hours.

#### **Will new features added be available to us?**

We offer one year availability of all support and new features free of cost. After one year, nominal subscription cost will be applicable to you to continue to get free support and updates.

#### **What will happen after one year?**

20% of the MRP will be charged, in case free support and updates will be required by you.

#### **How to configure the add-ons?**

Contact your Tally Partner or Tally Service Partner. Alternatively, visit our website <http://www.tallysolutions.com/website/html/solutions/how-to-configure.php> where you can find documents on how to configure add-ons.